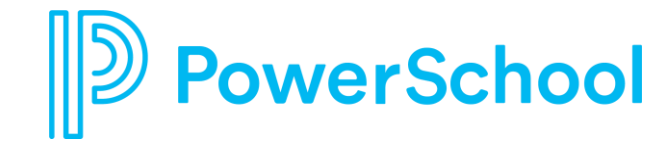

## **PowerSchool Special Program**

## **Helpful Hints during Coronavirus trying times**

Holly Lupo| Product Owner

**March, 2020**

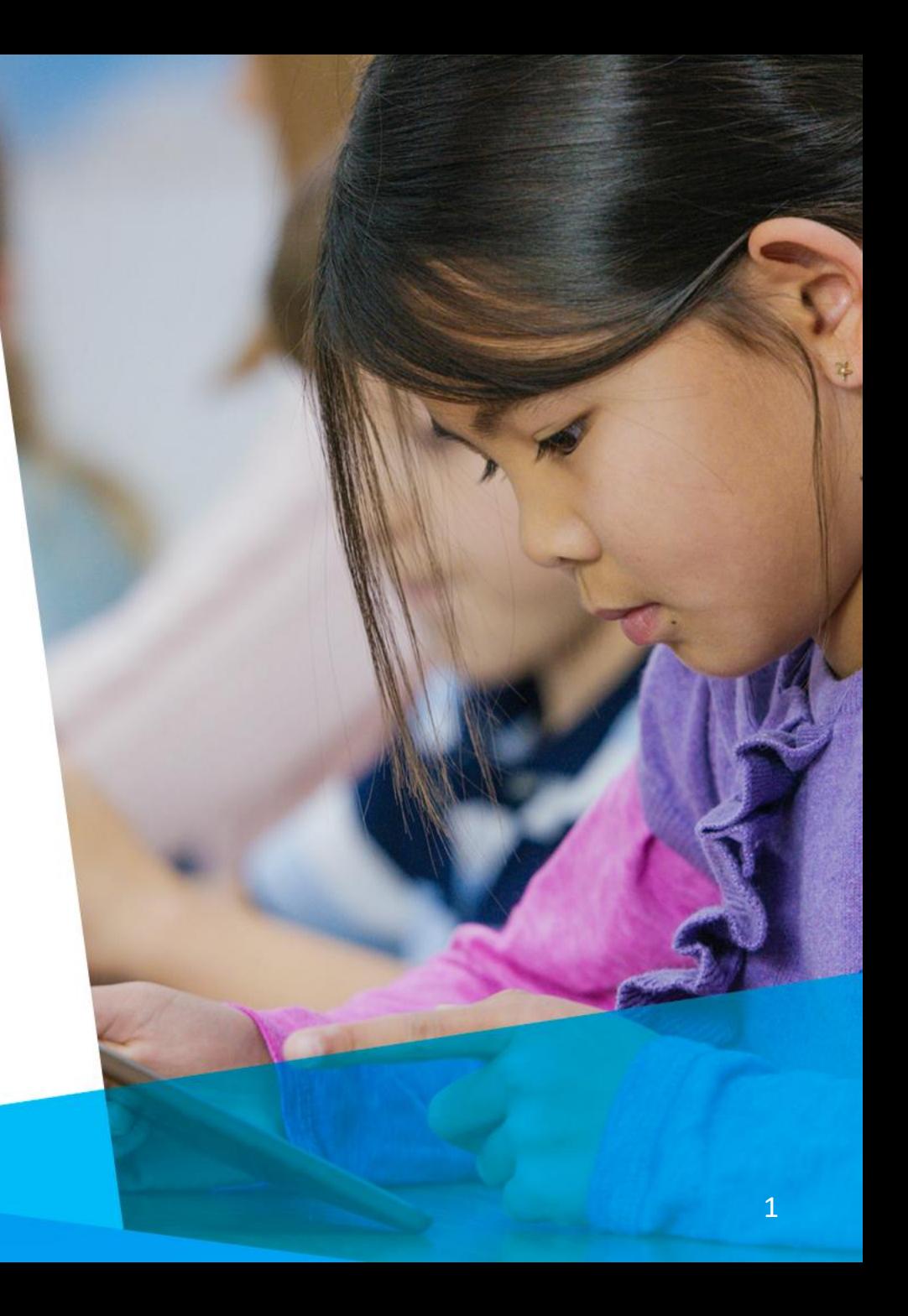

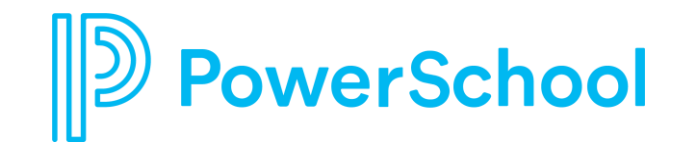

## **ZOOM Telecommunication**

A telecommunication meeting tool for virtual meetings. Zoom has lifted restrictions on their Free account for school districts.

March 13, 2020: Zoom is proactively lifting the 40-minute meeting limit on free Basic accounts for nearly 60,000 K-12 schools in the U.S.

[https://support.zoom.us/hc/en-us/articles/360041264451-K-12-](https://support.zoom.us/hc/en-us/articles/360041264451-K-12-School-Time-Limit-Removal-Request-FAQ) School-Time-Limit-Removal-Request-FAQ

How to Use Zoom

<https://support.zoom.us/hc/en-us/articles/206618765-Zoom-Video-Tutorials>

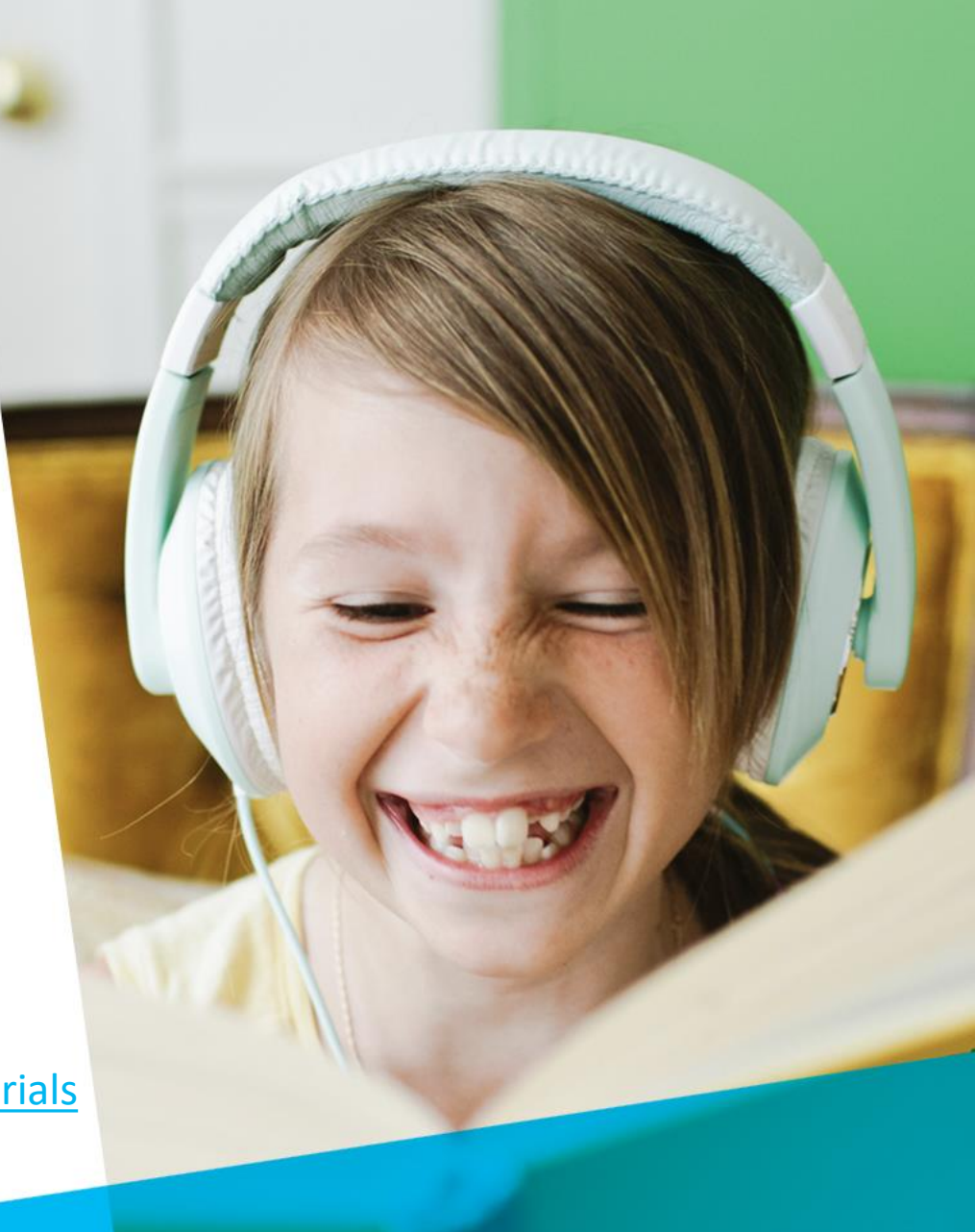

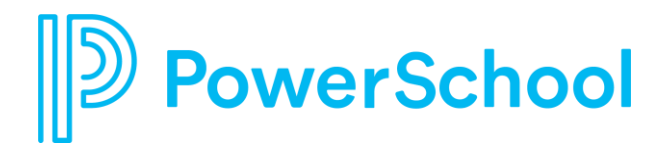

## **Update on PowerSchool COVID-19 Support and Continuity Plan**

[https://www.powerschool.com/resources/blog/update-on](https://www.powerschool.com/resources/blog/update-on-powerschool-covid-19-support-and-continuity-plan-revised/)powerschool-covid-19-support-and-continuity-plan-revised/

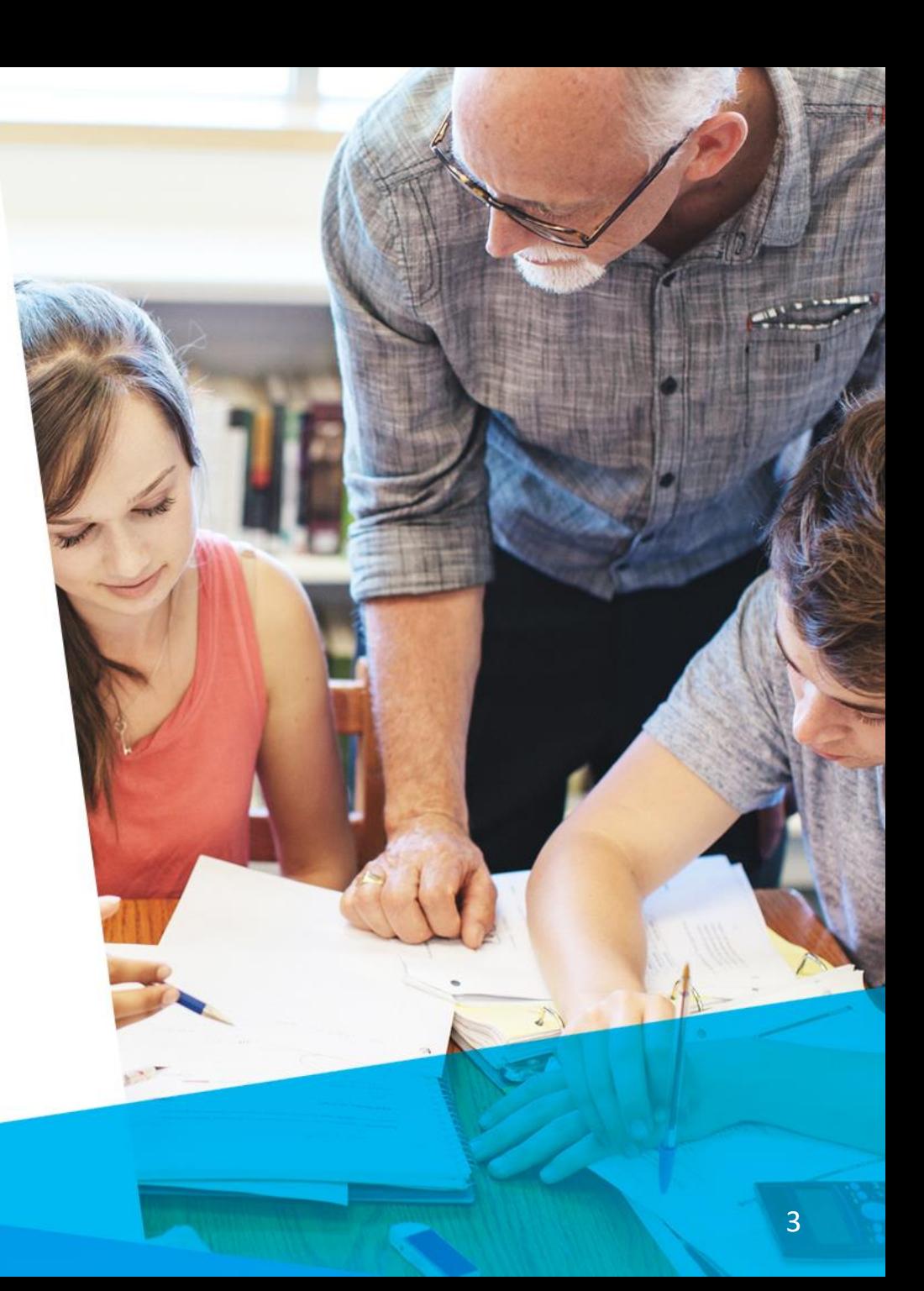

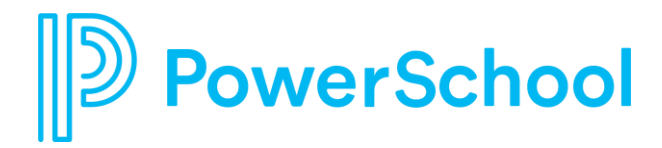

## **Assisting Schools and Districts in making adjustments**

The following slides are some suggested features you can use from inside PowerSchool Special Programs

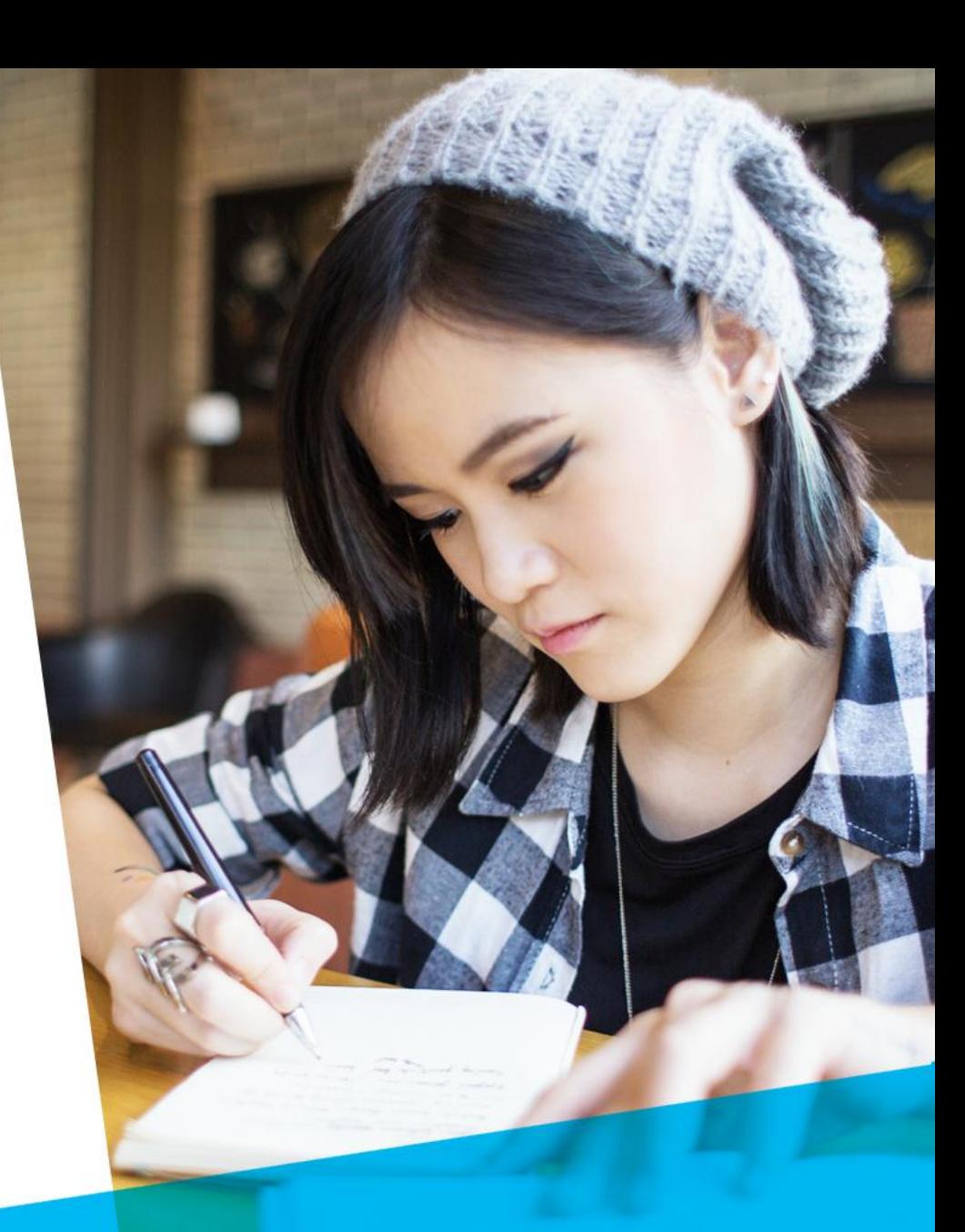

4

## • Calendar

There is a calendar in PowerSchool Special Programs where you can track school closings

#### Administration, Configuration, Calendar Settings:

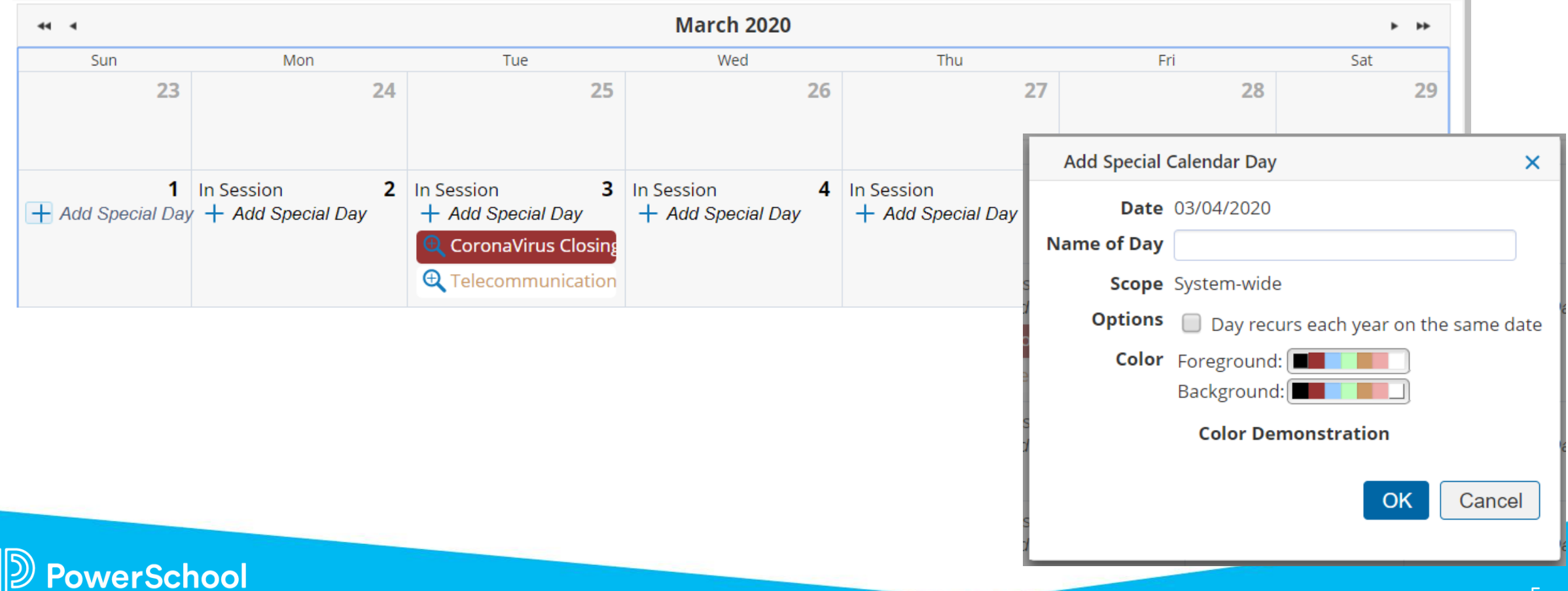

### Do you Know:

### • Special Programs has a Contact Record

Information is stored in a student's Profile, Contact Records for a contact date, space for text results, Source Document, Contact Staff and Method of Communication can be used for any reason.

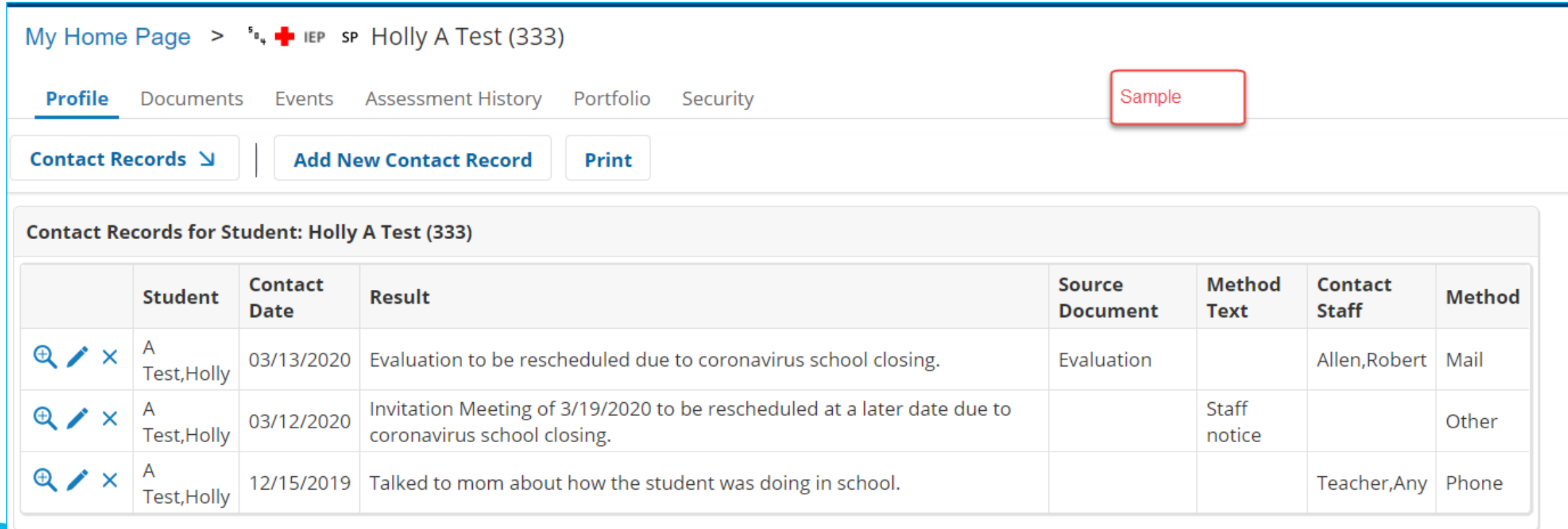

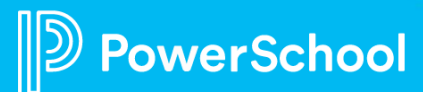

### How to add new contact record for a student

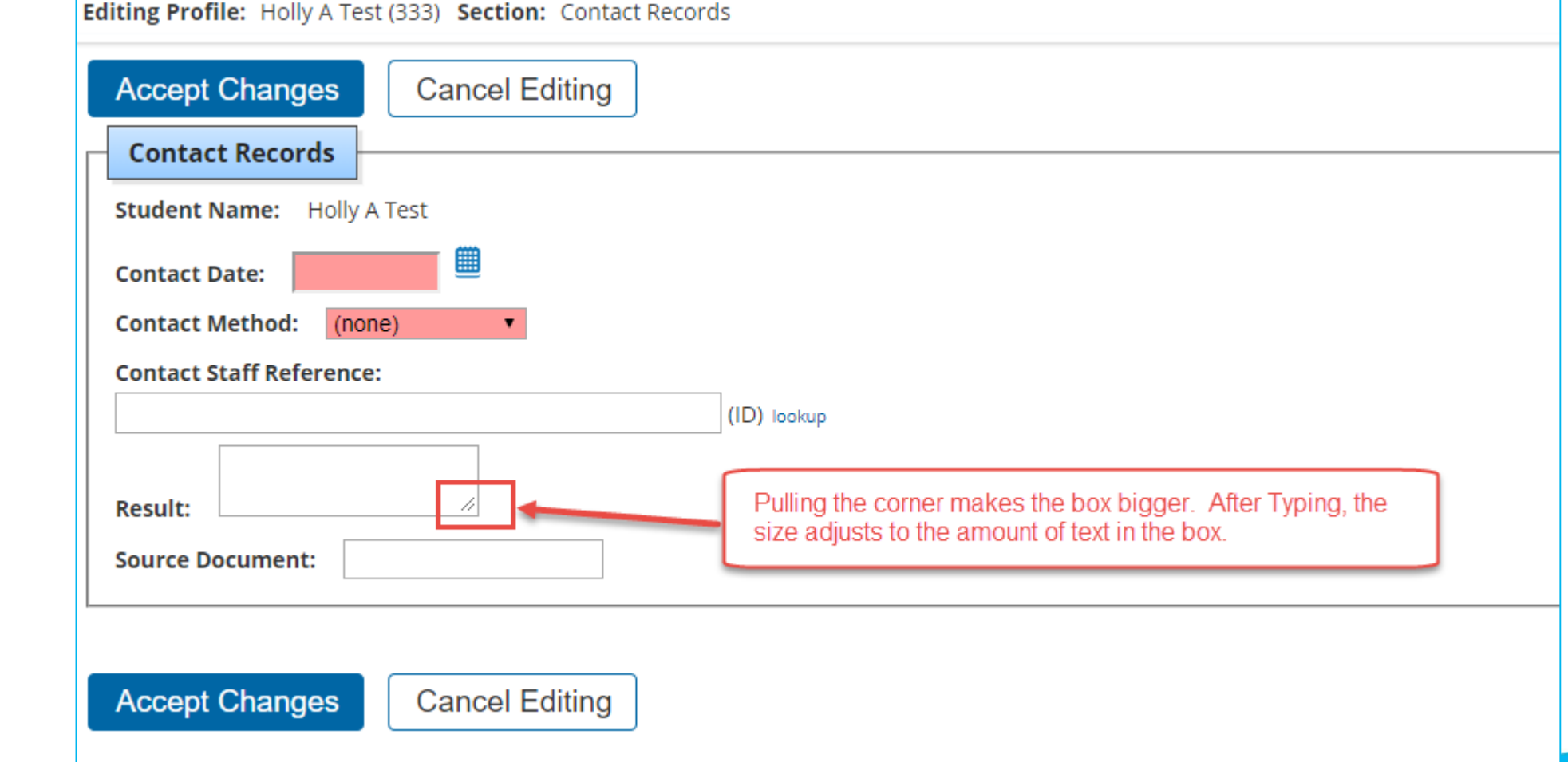

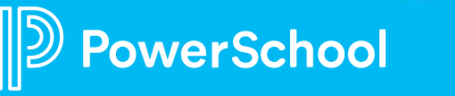

Student, Profile,

Contact Records:

## • Initial Eligibility Delay Reason

Student, Profile, Eligibility: This screen may display a field such as 'Reason the student's Eligibility Determination was Delayed or Delayed Reason' with a drop down. You can select a Reason for Delay.

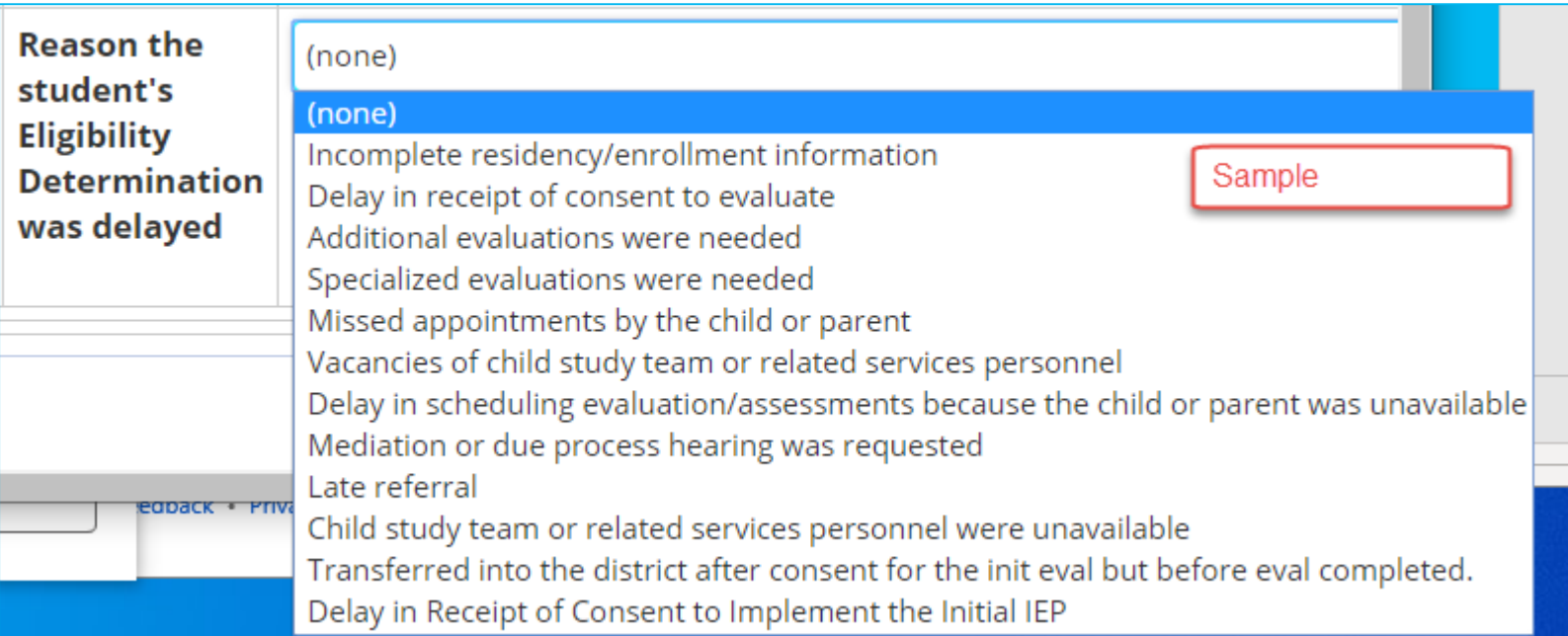

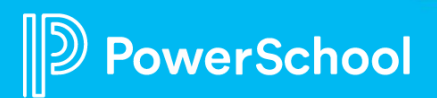

## Do you know:

• Special Programs tracks Document Delivery via forms in some states

Information is stored in a student's Profile, Document Delivery tracks for form name, dates, mode of delivery and date of delivery. Districts can also utilize this Profile manually to store information. (Delivery Methods: Mailed, Emailed, Given to Parents) etc.

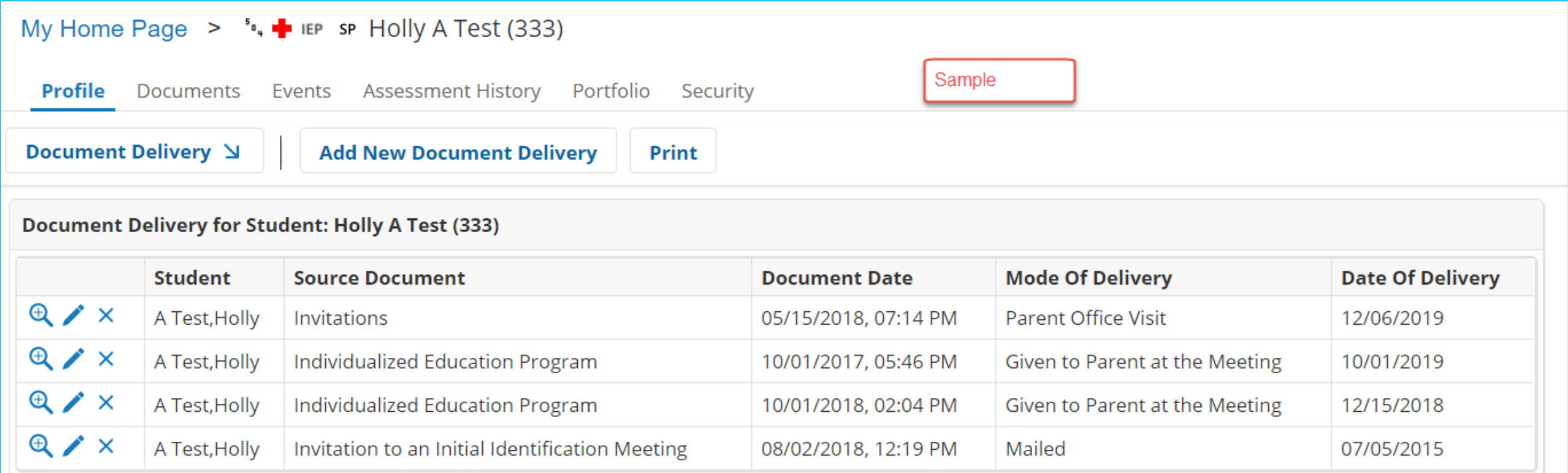

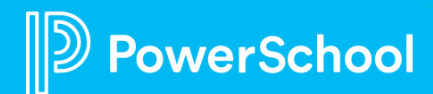

#### Document Delivery can be manually added.

#### Student, Profile, Document Delivery:

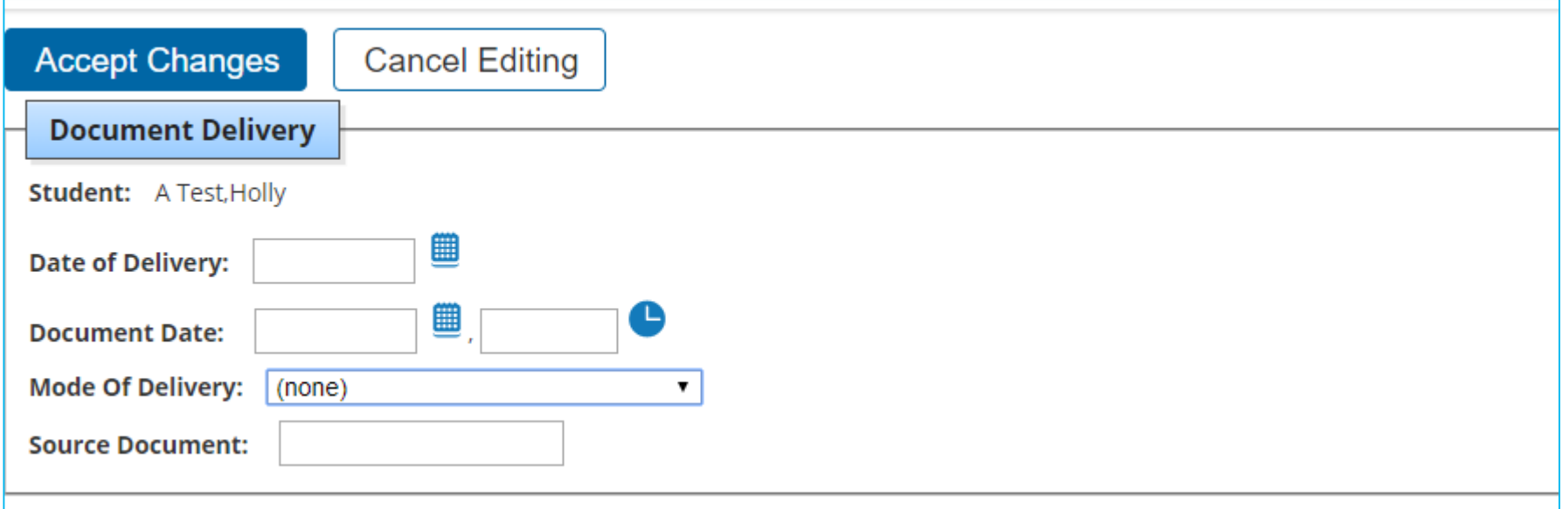

At this time the Mode of Delivery drop down choices are: Given to Parent at the Meeting, Mailed, Parent Office Visit, Given to Parent at Home Visit, Emailed, Sent via Student.

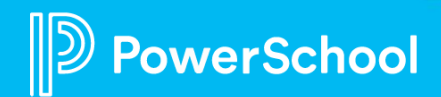

## Do you know:

- ATTACHMENTS: Special Programs has multiple ways to store attachments. Are you emailing forms to parents, they are signing and sending back. You want to keep this information as part of the student's online records?
	- **File-based Documents**: This stores documents in 'Other' for each school year. Select (File-Based Documents) from the Create New Document drop down.

#### • REVIEW AND ACKNOWLEDGEMENT:

Do you want your staff to acknowledge they have read the special education form. A finalized document can be setup via security to turn on this acknowledgement by your Administrator.

- Staff would go to the student's form, under the drop down of More, select Review and Acknowledge.
	- An email can also be generated to a staff member advising to go the document and reports can be run.

[https://docs.powerschool.com/SEPADMIN/special-programs-system-administration-guide/managing](https://docs.powerschool.com/SEPADMIN/special-programs-system-administration-guide/managing-security/reviewing-and-acknowledging-documents)security/reviewing-and-acknowledging-documents

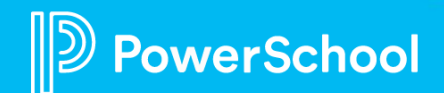

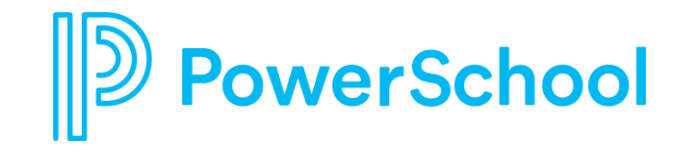

### **Work from Home Strategies**

**Establish a schedule and routine** whatever it can be

**Schedule breaks** (even 15 minutes)

**Find a space** even if a folding table next to your bed

**Get out** Exercise, walk, breathe, see the sky, see a bird

**Give yourself space and time to figure it out** We're all figuring out new ways of doing things. It's okay to get it wrong

**Communicate (and Overcommunicate)** with others at home and others at work – slack, socialize, joke, work, whatever

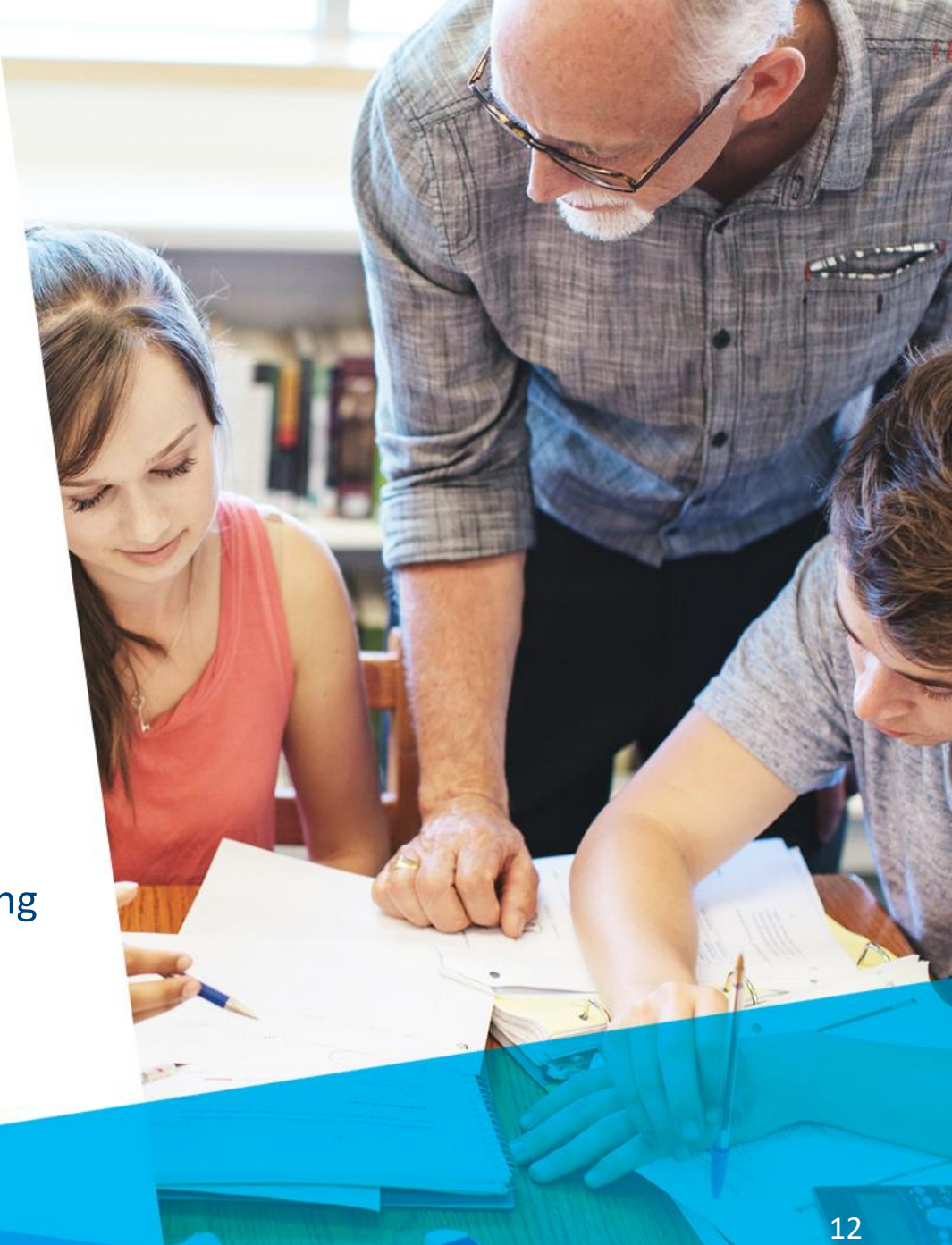

### Communication and Connecting

- Working Remotely [Slack](https://slack.com/solutions/remote-work?utm_medium=ppc&utm_source=google&utm_campaign=d_ppc_google_sitelink-remote_brand&utm_term=slack&ds_rl=1249094&gclid=EAIaIQobChMI1Krbmeyw6AIVjZOzCh0sGQ7OEAAYASABEgIPxPD_BwE&gclsrc=aw.ds)
	- [Slack for Education](https://slack.com/help/articles/206646877-Slack-for-Education)
	- Internal Communication tool districts can use. We use it at PowerSchool and keeps everyone connected.
- Tips for Navigating Remote Work
	- Use your camera! Seeing faces can help you connect with others and makes communicating easier.
	- Reach out frequently be on a call with your coworkers at least once a day. Connecting with others on a regular basis keeps you from feeling isolated and helps you get the support you need quickly to resolve issues.
	- Don't worry about your background. Your coworkers don't mind seeing wallpaper/curtains/rock posters/etc. behind you. If you're feeling self-conscious, use the virtual background and be wherever you want to be.
	- Ask for support. If you have any concerns or need help accessing something, reach out to your manager immediately. We are here to help.

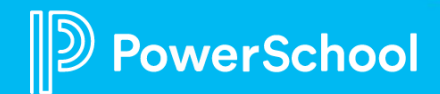

## **WFH (Work from Home) – Tips (more resources)**

- [5 Tips for Staying Productive and Mentally Healthy While You're](https://time.com/5801725/work-from-home-remote-tips/)  Working From Home
- **[10 Really Smart Quotes About Working From Home](https://www.inc.com/bill-murphy-jr/10-really-smart-quotes-about-working-from-home.html)**
- [8 Tips To Make Working From Home Work](https://www.npr.org/2020/03/15/815549926/8-tips-to-make-working-from-home-work-for-you) For You
- [COVID-19 Has My Teams Working Remotely: A Guide for Leaders](https://www.gallup.com/workplace/288956/covid-teams-working-remotely-guide-leaders.aspx)
- **[Coronavirus: How to work from home, the right way](https://www.bbc.com/worklife/article/20200312-coronavirus-covid-19-update-work-from-home-in-a-pandemic)**

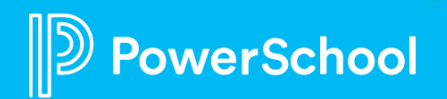

## PowerSchool Community

#### **Let's Stay Connected**

PowerSchool Community at [https://help.powerschool.com](https://help.powerschool.com/) is where you will find the latest product information, such as release notifications, customer advisory board meeting information, knowledge base articles, and customer forums.

Please make sure you have access to the Special Programs area on Community and consider subscribing to the topics that interest you. Below you will find information on how to:

- Get access to Community
- Find information about Special Programs
- Subscribe to receive email notifications
- Use labels to filter information

#### **Get Access to Community**

- Go to [https://help.powerschool.com](https://help.powerschool.com/)
- Click **JOIN THE COMMUNITY**
- Click **Register Now**

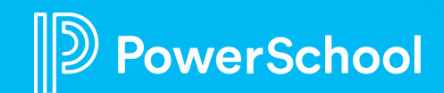

#### **PowerSchool Community Access (Continued)**

- Jump down to Email and enter the email associated with your PowerSource account If you see the message "The email address is already used by another account" then at the top of the form, click **sign in.**
- Back on the Sign In page, click **Forgot username or password?** Enter the email associated with your PowerSource account and click **Set a new password**
- If your PowerSource email is not already used by another account, go ahead and fill out the rest of the registration form and click **Register.** Be sure to use the email associated with your PowerSource account so that you will have the proper permissions on Community.
- Look for a confirmation email and click the activation link

For more info on registering on Community, click **Help** at the top right corner and select **Getting Started**.

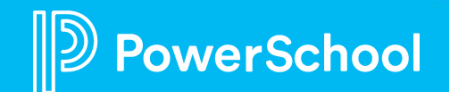

## PS Community: Find Information About Special Programs

After signing in on the Community site, from the top menu, select **Product Support > Special Education > Special Programs.** Here you will see links to the **customer forum**, the **knowledge base** that Support maintains, **Special Programs Product Updates**. This is our area to share information with you.

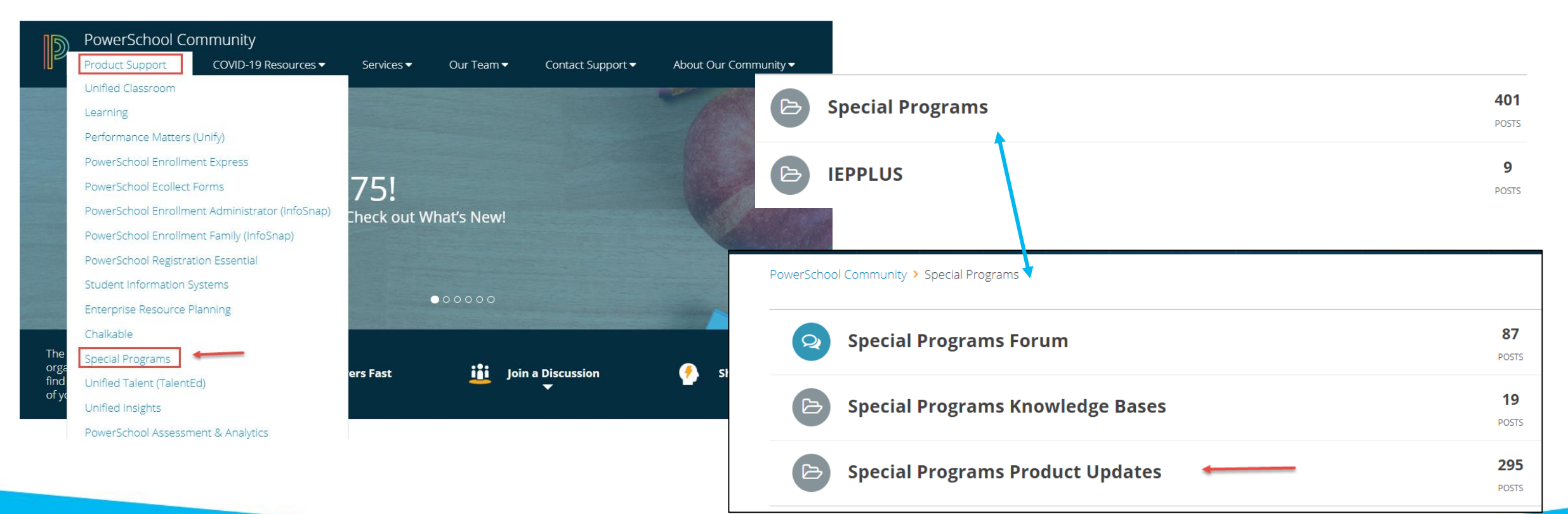

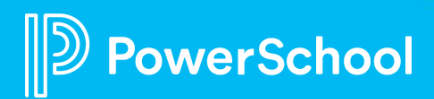

Special Programs, Special Programs Product Updates is broken into three topics for articles from Product Management:

- **Special Programs Platform Release Notifications**: articles about platform or core product releases and other related news
- **Special Programs Provincial or State Release Notifications**: articles about province or state releases, customer advisory board meeting info, and other news pertaining to a particular model
- **Special Programs Product Communications**: articles with general product information we think will be helpful for all customers

owerSchool

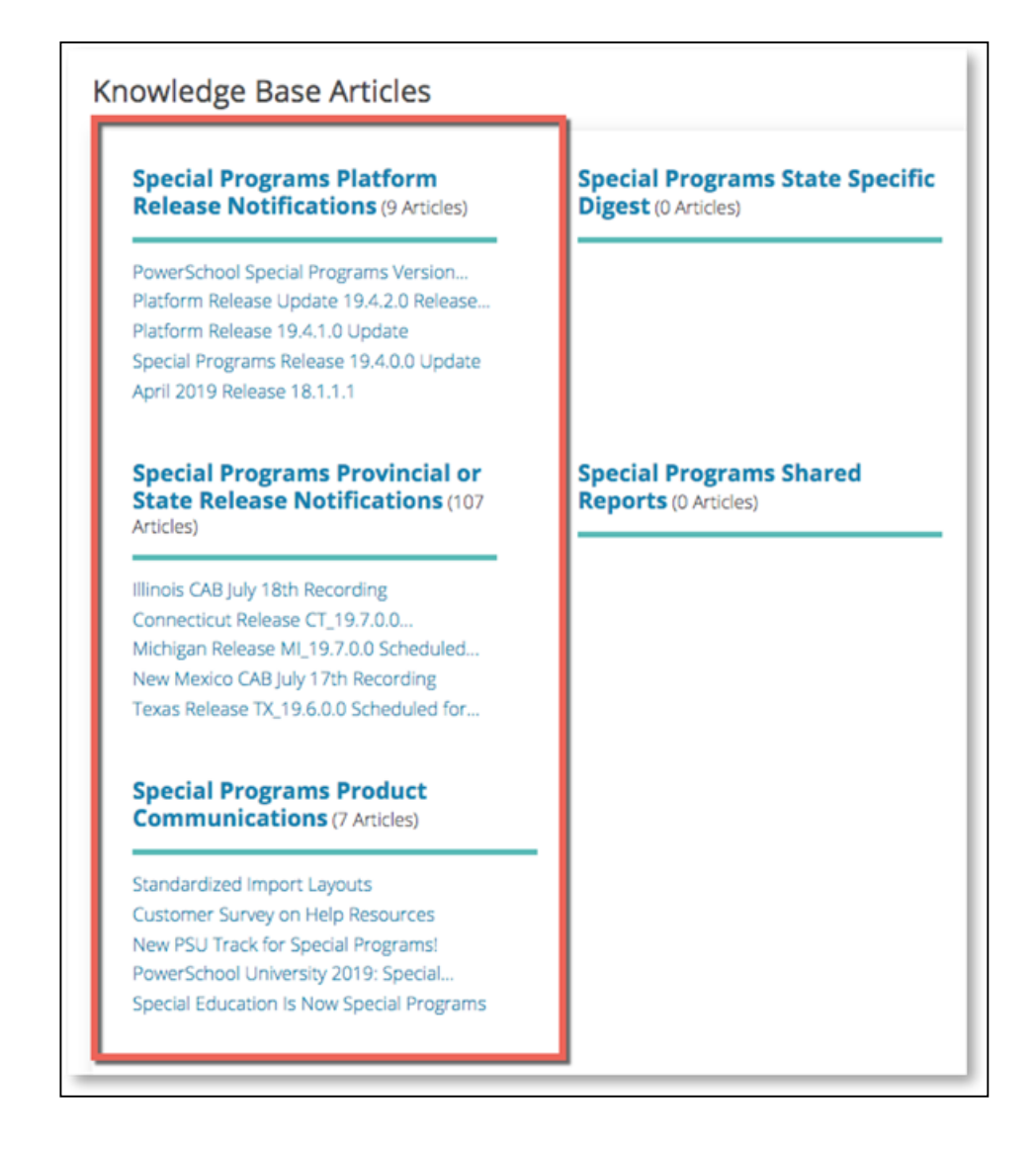

## How to subscribe to PowerSchool Special Programs Articles

#### **Subscribe to Receive Emails**

- Go to the topic you wish to subscribe (i.e. **Special Programs Provincial or State Release notifications**).
- 1. Select **Filter Results** and choose your state (i.e. SP New Jersey)
- 2. You will now see a '**Subscribe to this label**' link. Chose that.

#### DO NOT Choose Subscribe from 'Options' without a state selection or your will be subscribing to ALL states/provinces.

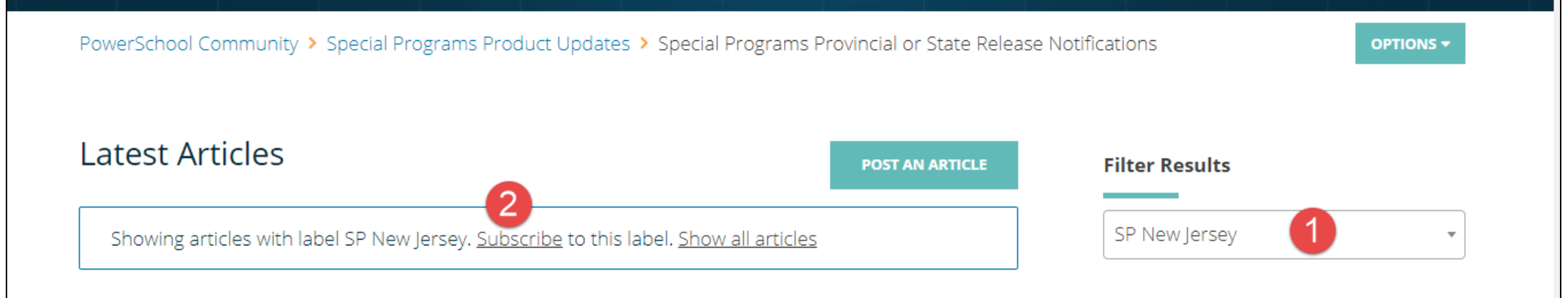

*Please browse around, post questions, best practices, announcements etc, to the site. It's only as good as we make it as a collective team.*

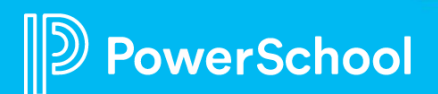

### Student and Parent Portals (For Admins Only):

## [Enabling Student and Parent Logins:](https://docs.powerschool.com/SEPADMIN/special-programs-system-administration-guide/managing-security/user-ids-passwords-and-logins/enabling-student-and-parent-logins)

## [PowerSchool Special Programs SIS Integration Admin Guide:](https://specialeducation.powerschool.com/SpEdHelp/19_11/TechnicalGuides/PS_Special_Programs_SIS_Integration_Admin_Guide.pdf)

This guide includes:

- Plugin Information
- Accessing PSSP via Single Sign On
	- Admin Portal
	- PS Teacher Portal
	- Parent Portal
	- Student Port
- Data flow between PS SIS and PSSP
- Security
- Troubleshooting

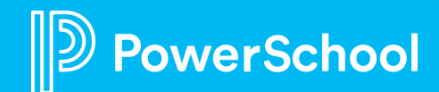

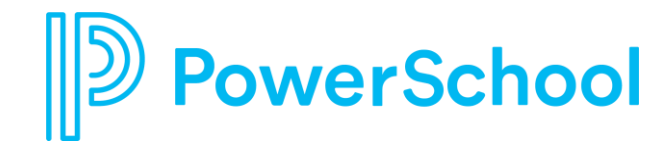

# **Distance Learning**

<https://www.schoology.com/prepare/get-schoology>

#### **Schoology**

**Self-Service:** A free, self-service model for getting access to Schoology Enterprise until June 30, 2020. Designed for districts that cannot engage in a long-term contract and already have the right district resources to support and manage an implementation on their own. Support options include self-paced guides and community support. (For PowerSchool SIS and eSchoolPlus customers only)

<https://www.schoology.com/prepare/self-service>

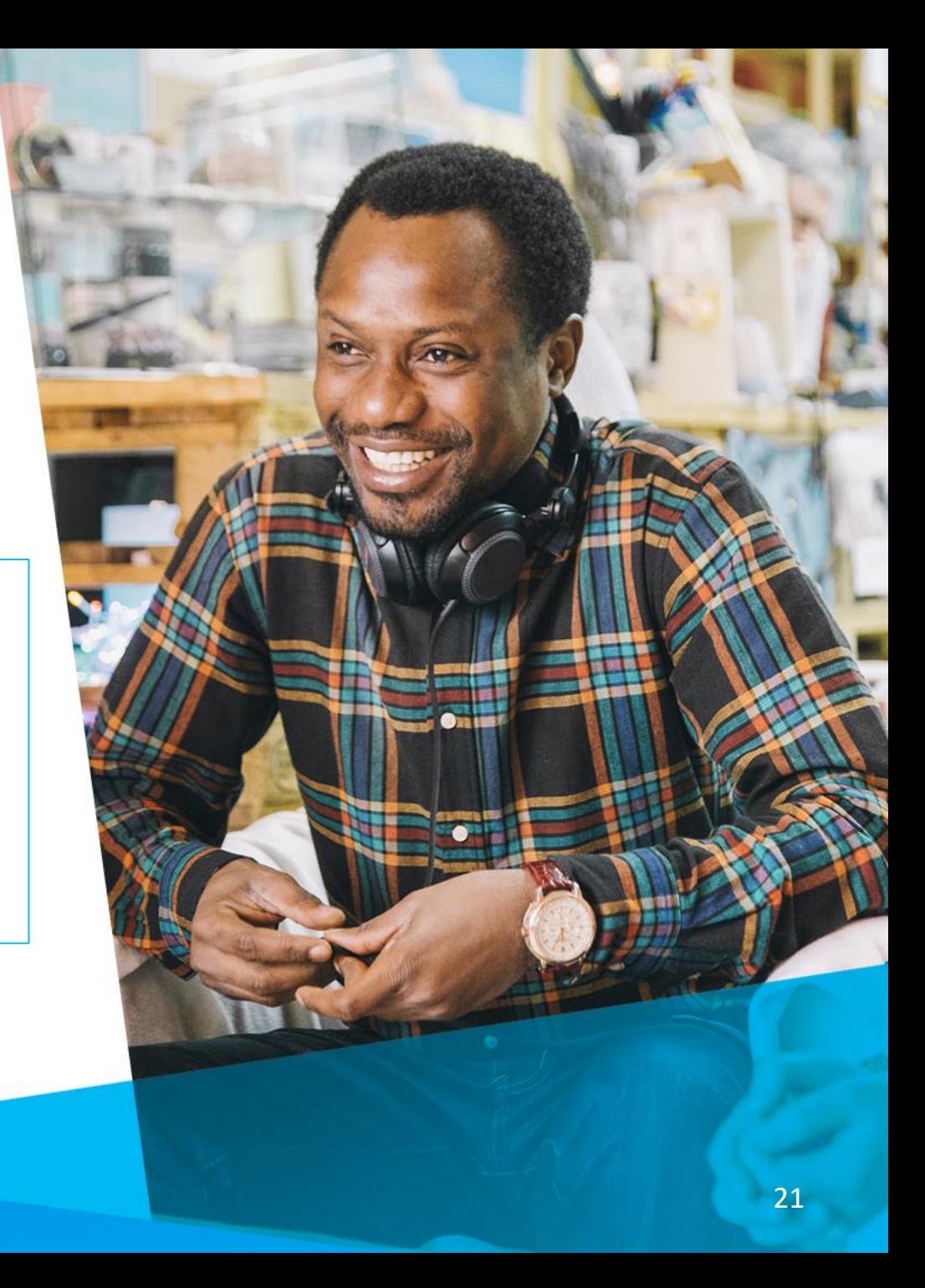

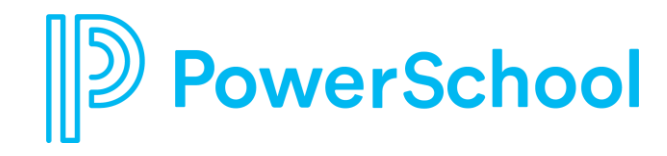

# **COVID 19 Resources**

<https://www.powerschool.com/prepare/>

Special Education:

[https://help.powerschool.com/t5/Special-Programs-](https://help.powerschool.com/t5/Special-Programs-COVID-19/ct-p/Special_Programs_COVID-19)COVID-19/ct-p/Special\_Programs\_COVID-19

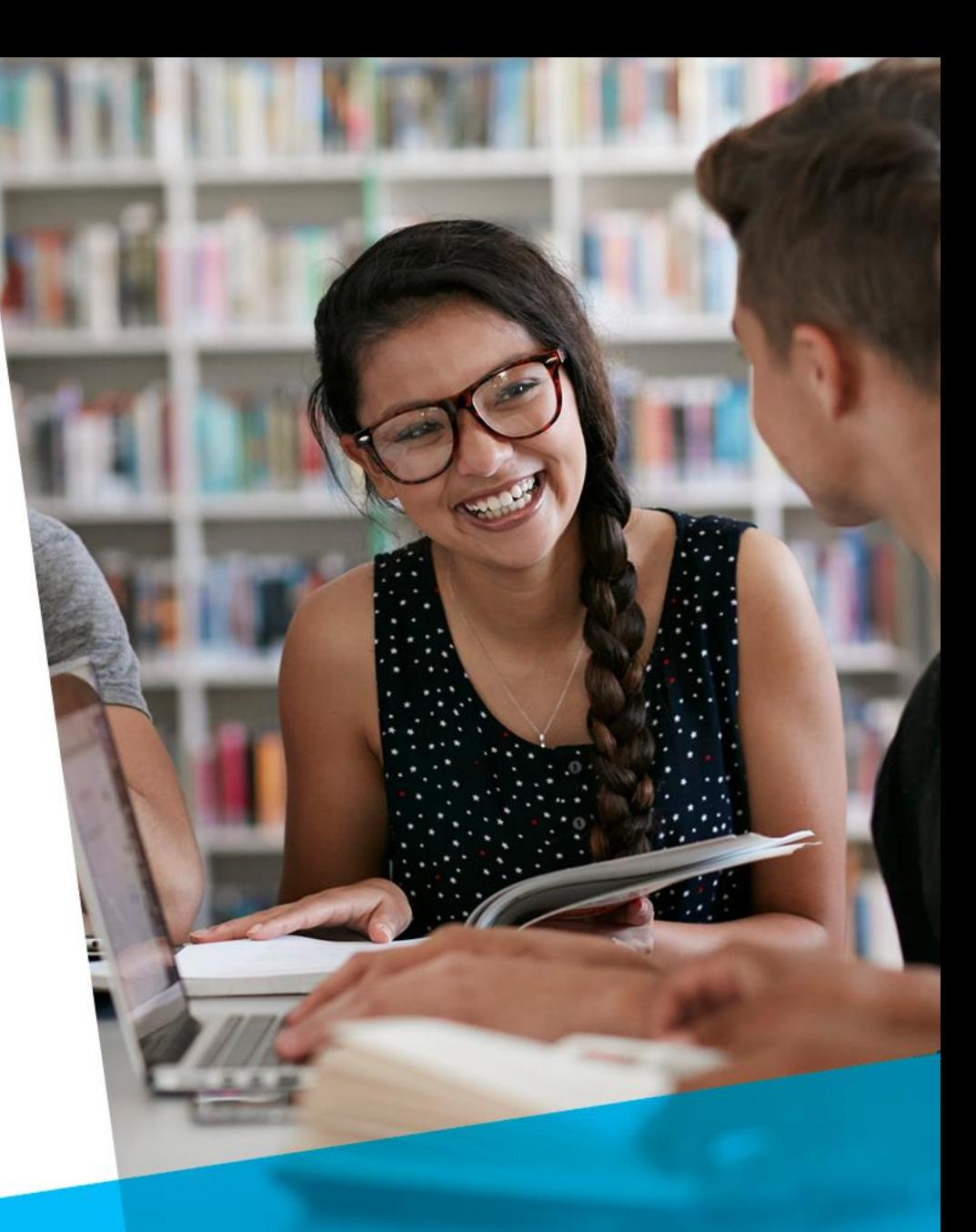